## **RANCANG BANGUN APLIKASI** *FRONT OFFICE* **RESTORAN BERBASIS ANDROID DAN** *WEB SERVICE*

**Ida Bagus Darma Putra<sup>1</sup> , NMAED Wirastuti<sup>2</sup> , I Made Arsa Suyadnya<sup>3</sup>** <sup>2,3</sup>Jurusan Teknik Elektro, Fakultas Teknik, Universitas Udayana Email: idabagusdarmaputra89@gmail.com<sup>1</sup>

#### **Abstrak**

*Sistem front office pada suatu restoran biasanya masih menerapkan sistem manual. Kebanyakan restoran menggunakan kertas nota sebagai pencatat menu makanan dan minuman yang dipesan oleh pelanggan. Rancang bangun sistem aplikasi front office restoran berbasis android dan web service akan mengkomputerisasi proses pelayanan manual pada restoran. Aplikasi restoran berbasis android (RestoAPPMobile) terhubung dengan sebuah aplikasi sistem informasi front office restoran berbasis web (RestoApp 1.0) melalui perantara web service. Aplikasi RestoAPPMobile akan mengakses data dari database RestoApp 1.0 dan menampilkan data menu serta data pesanan pada layar handphone android yang dibawa oleh pelayan. Data menu makanan dan minuman yang terdapat pada RestoApp 1.0 akan ditampilkan pada aplikasi RestoAPPMobile, begitu pula dengan data daftar pesanan pelanggan dan juga pembuatan pesanan baru. Perubahan data apapun pada RestoApp 1.0 akan menyesuaikan pula pada aplikasi RestoAPPMobile, begitu pula sebaliknya. Rancang bangun aplikasi front office restoran berbasis android dan web service ini difokuskan pada pelayan. Akses dari kasir dan dapur terdapat pada aplikasi RestoApp 1.0 di perangkat komputer.*

*Kata Kunci : Sistem Informasi, Restoran, Android, Web Service.*

## **1. PENDAHULUAN**

Teknologi merupakan perkembangan suatu media atau alat yang dapat digunakan dengan lebih efisien guna memproses serta mengendalikan suatu masalah. Teknologi juga dapat diartikan benda‐benda yang berguna bagi manusia, seperti mesin, tetapi dapat juga mencakup hal yang lebih luas, termasuk sistem, metode organisasi, dan teknik. Teknologi pada saat ini telah mempengaruhi kehidupan masyarakat di segala bidang.

Teknologi pada saat ini memiliki perkembangan yang sangat pesat. Pesatnya perkembangan teknologi dapat dilihat pada perkembangan teknologi telekomunikasi yaitu *handphone*. *Handphone* selain sebagai alat komunikasi juga berfungsi sebagai suatu sumber informasi. Seiring perkembangan<br>
handphone vang semakin canggih, *handphone* yang semakin canggih, penambahan fitur-fitur aplikasi baru sesuai kehendak pengguna sekarang sudah dapat diwujudkan. Bahkan untuk menambahkan sebuah aplikasi yang dapat mendukung dunia kerja seperti aplikasi restoran.

Sistem *front office* pada suatu restoran biasanya masih menerapkan sistem manual. Kebanyakan restoran menggunakan kertas nota sebagai pencatat menu makanan dan minuman yang dipesan oleh pelanggan. Dengan kemajuan teknologi pada perangkat lunak *handphone*, maka penulis mencoba untuk merancang sebuah aplikasi *front office*  restoran berbasis *android* dan *web service*. Aplikasi *front office* restoran ini nantinya akan mengkomputerisasi proses manual pada restoran dan mempermudah proses kinerja<br>pelayanan suatu restoran terhadap pelayanan pelanggannya.

## **2. Kajian Pustaka**

## **2.1 Pengertian Restoran**

Restoran berasal dari kata *re-store* yang berarti mengembalikan atau memperbaiki kondisi setelah orang bekerja. Dengan kegiatan tersebut orang akan mengalami kehilangan energi atau kalori untuk itu diperlukan upaya pemulihan dengan mengkonsumsi makanan atau minuman di suatu tempat. Tempat dimana seseorang dapat mengembalikan tenaga atau kalori<br>dalam tubuh dinamakan restoration. dinamakan *Restoration* kemudian berubah menjadi *restaurant* atau restoran [1].

## **2.2 Basis Data**

Konsep dasar dari basis data adalah kumpulan dari catatan-catatan, atau potongan dari pengetahuan. Sebuah basis data memiliki penjelasan terstruktur dari jenis fakta yang tersimpan di dalamnya, penjelasan ini disebut [skema.](http://id.wikipedia.org/w/index.php?title=Skema&action=edit&redlink=1) Skema menggambarkan obyek yang diwakili suatu basis data dan hubungan di antara obyek tersebut. Ada banyak cara untuk mengorganisasi skema, atau memodelkan struktur basis data, ini dikenal sebagai [model](http://id.wikipedia.org/w/index.php?title=Model_basis_data&action=edit&redlink=1) basis data atau model data. Model yang umum digunakan sekarang adalah model relasional, yang mewakili semua informasi dalam bentuk tabel-tabel yang saling berhubungan dimana setiap tabel terdiri dari baris dan kolom (definisi yang sebenarnya menggunakan terminologi matematika). Dalam model ini, hubungan antar tabel diwakili dengan menggunakan nilai yang sama antar tabel. Model yang lain seperti [model](http://id.wikipedia.org/w/index.php?title=Model_hierarkis&action=edit&redlink=1) hirarki dan [model](http://id.wikipedia.org/w/index.php?title=Model_jaringan&action=edit&redlink=1) jaringan menggunakan cara yang lebih eksplisit untuk mewakili hubungan antar tabel [2].

## **2.3 Android**

Android adalah sebuah sistem operasi untuk perangkat *mobile* berbasis *linux* yang mencakup sistem operasi, *middleware*, dan aplikasi. Android menyediakan platform terbuka bagi para pengembang untuk membuat aplikasi mereka sendiri. Untuk pengembangannya, dibentuklah *Open Handset Alliance* (OHA), konsorsium dari 34 perusahaan perangkat keras, perangkat lunak, dan telekomunikasi termasuk *Google*, HTC, *Intel*, *Motorola*, *Qualcomm*, *T-Mobile*, dan *Nvidia*.

Android digolongkan dalam kategori *open source* atau sistem operasi terbuka karena produsen atau *vendor* memberikan hak kepada pengguna android untuk merubah atau memodifikasi ponsel android sesuai keinginan pengguna itu sendiri. contohnya adalah *root* dan *unlock bootloader*. *Root* digunakan untuk memudahkan pengguna untuk mengakses *file* sistem di ponsel android, serta digunakan juga untuk menjalankan aplikasi pihak ketiga yang memerlukan akses penuh ke dalam ponsel android.

Sebenarnya android juga termasuk dari *operating* sistem *linux*, hanya saja android adalah perkembangan atau anak dari *operating system linux* itu sendiri. *Linux* adalah sistem operasi berbasis *Unix* yang dibuat oleh *Linus Torvalds*, dikembangkan oleh GNU *General Public License*. *Linux* bersifat *opensource* atau bebas digunakan atau di*download* oleh pengguna komputer diseluruh dunia atau juga disebut dengan istilah FOSS (*Free*/*Open Source Software*). *Linux* selain memiliki keamanan yang lebih tangguh, juga digunakan pada super komputer karena kestabilan dan performanya yang sangat baik [3].

## **2.4** *Web Service*

*Web service* adalah sebuah *sofware* aplikasi yang tidak terpengaruh oleh *platform*, *web service* akan menyediakan metodemetode yang dapat diakses oleh *network*.

*Web service* juga akan menggunakan XML untuk pertukaran data, khususnya pada dua *entities* bisnis yang berbeda. *Web service* adalah sistem *software* yang dirancang untuk mendukung *interopabilitas* mesin ke mesin yang dapat berinteraksi<br>melalui jaringan. Web service memiliki Web service memiliki antarmuka yang dijelaskan dalam format mesin *processable* (khusus WSDL). Sistem lain berinteraksi dengan *web service* dalam cara ditentukan oleh deskripsi dengan<br>menggunakan pesan SOAP, biasanva menggunakan pesan SOAP, biasanya disampaikan menggunakan HTTP dengan serialisasi XML dalam hubungannya dengan *Web* lainnya yang terkait standar.<br>XML Web Services

definisikan sebagai aplikasi yang diakses oleh aplikasi yang lain. Orang-orang berpendapat itu semacam web site, tetapi itu bukan demikian.

Semantik pada *Web service* adalah harapan bersama tentang perilaku layanan, khususnya dalam menanggapi pesan yang dikirim ke tujuan. Kontrak antara entitas pemohon dan badan penyedia tentang tujuan dan konsekuensi dari interaksi. Meskipun kontrak ini merupakan keseluruhan perjanjian antara entitas penanya dan entitas penyedia tentang bagaimana dan mengapa masingmasing agen akan berinteraksi, itu belum tentu tertulis atau eksplisit dinegosiasikan. Eksplisit atau implisit, lisan atau tertulis, mesin *processable* atau manusia berorientasi, dan mungkin suatu perjanjian hukum atau kesepakatan *informal* (*non*-hukum) [4].

# **2.5 Pemrograman** *Web*

Pemrograman *web* merupakan aplikasi berbasis *web*. Aplikasi yang dibuat dengan memanfaatkan mekanisme dan aplikasi yang sudah ada pada sistem *web* (WWW). Sistem *web* sebenarnya merupakan aplikasi yang berarsitektur *client-server*, *software web browser* di sisi *client* dan *software web server* di sisi *server*. Pemrograman *web* menggunakan protokol HTTP dalam komunikasi antara *client* dan *server*. Pemrograman *web* mempunyai fungsi untuk mengambil atau menjalankan isi *file* dokumen *web* di *server* dan menampilkannya di sisi *client* [5].

*Hypertext Markup Language* (HTML) merupakan bahasa yang di gunakan untuk menampilkan dokumen *web*. HTML berfungsi sebagai:

- 1. Mengontrol tampilan dari halaman *web*.
- 2. Mempublikasikan dokumen secara *online* sehingga bisa di akses dari seluruh dunia.
- 3. Membuat *online form* yang bisa di gunakan untuk menangani pendaftaran dan transaksi secara online.
- 4. Menambahkan objek-objek seperti *image*,

*audio*, *video* dan juga *java applet* dalam dokumen HTML [6].

*Javascript* adalah bahasa skrip yang ditempelkan pada kode HTML dan diproses di sisi klien. Dengan adanya bahasa ini, kemampuan dokumen HTML menjadi semakin luas. Sebagai contoh, dengan menggunakan *javascript* dimungkinkan untuk memvalidasi masukan-masukan pada formulir sebelum formulir dikirimkan ke *server*. *Javascript* bukanlah bahasa *java* dan merupakan dua bahasa yang berbeda. *Javascript* diinterpretasikan oleh klien (kodenya bisa dilihat pada sisi klien), sedangkan kode *java* dikompilasi oleh pemrogram dan hasil kompilasinya yang dijalankan oleh klien [7].

PHP adalah bahasa pemrograman *script* yang paling banyak dipakai saat ini. PHP banyak dipakai untuk memprogram situs *web* dinamis. Pada awalnya PHP merupakan kependekan dari *Personal Home Page* (Situs *Personal*). PHP pertama kali dibuat oleh Rasmus Lerdorf pada tahun 1995. Pada waktu itu PHP masih bernama *Form Interpreted* (FI), yang wujudnya berupa sekumpulan *script* yang digunakan untuk mengolah data *form* dari *web*.

Adapun kelebihan dari bahasa pemrograman PHP adalah:

- 1. Bahasa pemrograman PHP adalah sebuah bahasa *script* yang tidak melakukan sebuah kompilasi dalam penggunaanya.
- 2. *Web Server* yang mendukung PHP dapat ditemukan dimana - mana dari mulai apache, IIS, Lighttpd, hingga Xitami dengan konfigurasi yang relatif mudah.
- 3. Sisi pengembangan lebih mudah, karena banyaknya milis-milis dan *developer* yang siap membantu dalam pengembangan.
- 4. Sisi pemahaman, PHP adalah bahasa *scripting* yang paling mudah karena memiliki referensi yang banyak.
- 5. PHP adalah bahasa *open source* yang dapat digunakan di berbagai mesin (Linux, Unix, Macintosh, Windows) dan dapat dijalankan secara *runtime* melalui *console* serta juga dapat menjalankan perintahperintah sistem [8].

## **2.7** *Yii Framework*

*Yii* merupakan *framework* (kerangka keria) PHP berbasis komponen, berkineria tinggi untuk pengembangan aplikasi *Web* berskala besar. *Yii* menyediakan *reusability* maksimum dalam pemrograman *Web* dan mampu meningkatkan kecepatan pengembangan secara signifikan. *Yii* sendiri merupakan kepanjangan dari "*Yes It Is*". *Yes It Is* sendiri memiliki makna kalo *Yii* mampu dan tepat dipilih untuk mengerjakan sebuah *project* [9].

## **3. METODE PENELITIAN**

## **3.1 Tahapan Penelitian**

Alur dan prosedur penelitian dari Rancang Bangun Aplikasi *Front Office* Restoran Berbasis Android dan *Web Service* yang dilakukan dalam penelitian ini adalah sebagai berikut:

- 1. Pendefinisian permasalahan dan batasan masalah dari sistem yang akan dibuat.
- 2. Mengumpulkan dan mempelajari data yang nantinya akan digunakan sebagai landasan dalam perancangan dan pembuatan aplikasi, yang banyak didapatkan melalui studi literatur.
- 3. Perancangan alur sistem yang efisien.
- 4. Implementasi rancangan yang telah dibuat melalui kode program menggunakan *software* bantuan.
- 5. Pengujian terhadap sistem yang telah dibuat pada komputer lokal.
- 6. Pengambilan kesimpulan

## **3.2 Pemodelan Sistem**

Pemodelan sistem merupakan proses bagaimana suatu sistem dibentuk. Proses itu menggambarkan sebuah perencanaan dan pembuatan sketsa atau pengaturan dari beberapa elemen menjadi satu kesatuan yang utuh dan memiliki fungsi. Pemodelan sistem aplikasi *front office* restoran berbasis android dan *web service* ini meliputi pembuatan gambaran umum sistem, *Standard Operating Procedure* (SOP), *Data Flow Diagram* (DFD), *Entity Relationship Diagram* (ERD), relasi antar tabel, dan rancangan antarmuka (*user interface*) aplikasi android.

Perancangan aplikasi *front office*  restoran berbasis android dan *web service* ini terdiri dari aplikasi restoran pada *mobile*  android, layanan *web service*, dan aplikasi restoran berbasis *web*. Sinkronisasi data antara aplikasi restoran android dengan *web* inilah penulis menggunakan layanan *web service*. Gambar 1 merupakan gambaran kerja dari aplikasi *front office* restoran berbasis android dan *web service*.

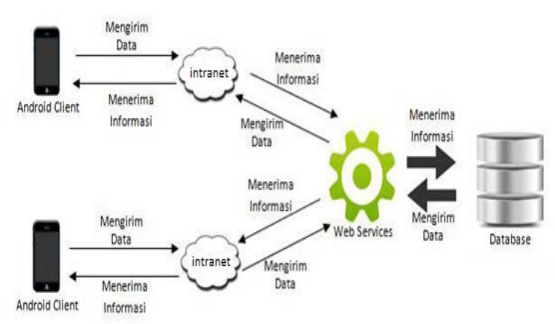

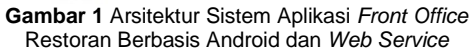

#### **3.3 Rancangan Basis Data**

Basis data pada Sistem informasi *front office* restoran didesain menggunakan *database* MySQL Server. Berikut ini, pada gambar 2 adalah tampilan desain relasi antar tabel dari basis data *front office* restoran.

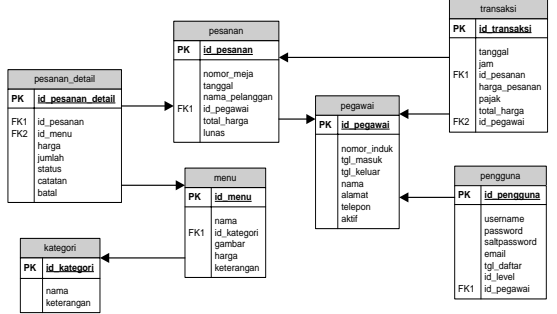

**Gambar 2** Desain Relasi Antar Tabel Basis Data Sistem Informasi *Front office* Restoran

#### **4. HASIL DAN PEMBAHASAN**

Rancang bangun aplikasi *front office* restoran berbasis android dan *web service* ini difokuskan pada pelayan. Kasir dan dapur dapat ikut mengakses sistem yang terdapat pada aplikasi RestoApp 1.0 di perangkat komputer. Hak akses yang dimiliki pelayan, kasir, dan dapur itu berbeda-beda. Palayan dapat membuat data pesanan baru. Pelayan hanya akan dapat melihat data pesanan pelanggan, menambah data pesanan bila pesanan pada meja atau pelanggan tersebut belum ditransaksikan proses pembayarannya. Kasir dapat mengakses data pada transaksi pembayaran pesanan dan pembuatan laporan. Bagian dapur hanya dapat melakukan akses pada pesanan, hanya bisa melihat pesanan dan merubah status pesanan apakah sudah dalam proses dimasak atau belum.

#### **4.1 Mengaktifkan** *Server* **dan** *Database*

Konfigurasi perlu dilakukan pada XAMPP *Control Panel Application* untuk memastikan *modules* server *Apache* dan *database* MySQL dalam keadaan "*Running*" dengan melakukan klik pada *button Start.*  Gambar 3 berikut ini membuktikan iika XAMPP *Control Panel Application* sudah berjalan dengan baik.

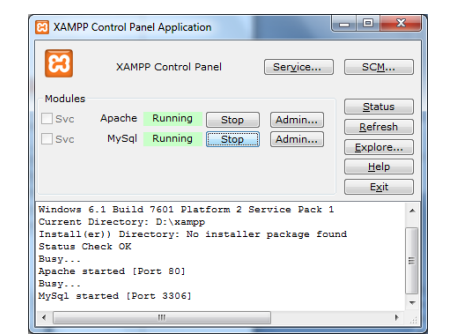

**Gambar 3** XAMPP *Control Panel Application Running* **4.2 Konfigurasi** *Web Service*

Sebelum proses penggunaan dan uji coba rancang bangun aplikasi *front office* restoran berbasis android dan *web service* ini ada beberapa langkah konfigurasi. Konfigurasi jaringan *network* ini berfungsi untuk menghubungkan antara RestoAPPMobile dengan *web service*, sehingga aplikasi RestoAPPMobile dapat menerima dan mengirim data ke aplikasi RestoApp 1.0 dan begitu pula sebaliknya.

Berikut ini adalah langkah-langkah konfigurasi antara aplikasi RestoAPPMobile<br>dengan *web service* pada perangkat dengan *web service* pada perangkat komputer:

- 1. *Web service* dan RestoApp 1.0 berjalan di komputer, selanjutnya kita sebut sebagai *server*. Aplikasi android RestoAPPMobile kita sebut sebagai *client*.
- 2. *Client* dan *server* terhubung melalui jaringan *wifi* yang sama.
- 3. *Client* dan *server* terhubung ke jaringan, periksa alamat IP dari *server* dengan cara sebagai berikut:
	- a. Pada *icon start menu* cari *command prompt* (cmd)
	- b. Setelah muncul jendela *command prompt*, akan terlihat c:\Users\gustra>
	- c. Ketikan *ipconfig* setelah c:\Users\gustra>, lalu tekan *enter*
	- d. Cari keterangan IPv4 *Address*
	- e. Pada IPv4 *Address* akan ditunjukkan alamat IP dari *server*
- 4. Masukkan alamat IP *server* ke *file* konfigurasi di android. Setelah itu *client* sudah dapat dijalankan dan terhubung dengan *server*.

#### **4.3 Penggunaan dan Uji Coba Aplikasi RestoAPPMobile**

Halaman *login* akan terlihat dua buah kolom yang akan di*-input* data *username* dan *password*. Terdapat pula *button Login* pada halaman ini. Aplikasi RestoAPPMobile ini khusus diperuntukkan kepada pelayan sebagai penggunanya. Data *username* dan *password* akan di-*input* pelayan. *Button login* pada halaman *login* berfungsi untuk masuk ke halaman *home* aplikasi RestoAPPMobile. Gambar 4 berikut ini merupakan tampilan halaman *login* pada aplikasi RestoAPPMobile android yang telah di-*input* pelayan.

Ida Bagus Darma Putra, NMAED Wirastuti, I Made Arsa Suyadnya **1944** Martin 1944

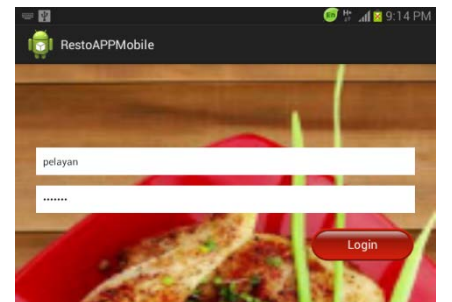

**Gambar 4** Tampilan *Login* Pelayan RestoAPPMobile

Tampilan halaman *home* pada aplikasi RestoAPPMobile pada sisi layar perangkat android sebelah kiri dapat digeser. Melakukan geser (*slide*) pada sisi kiri layar akan membuka list daftar menu aplikasi. Daftar menu aplikasi yang tersedia menu selamat datang (*home*), daftar menu, lihat pesanan, dan pesanan baru. Masing-masing menu tersebut akan membuka halaman sesuai<br>keterangannya. Gambar 5 berikut ini keterangannya. Gambar merupakan tampilan list daftar menu pada halaman *home* aplikasi RestoAPPMobile android.

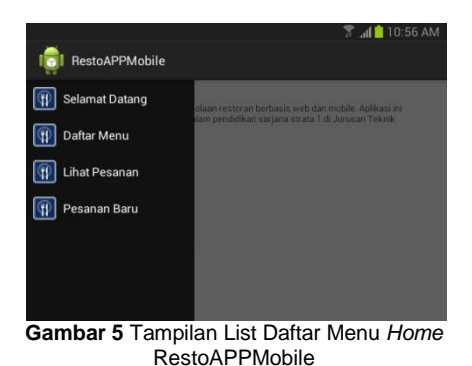

Halaman daftar menu pada aplikasi RestoAPPMobile akan menampilkan deretan daftar menu. Semua menu yang tersedia pada aplikasi RestoApp 1.0 akan ditampilkan di halaman ini. Gambar 6 berikut ini merupakan tampilan menu-menu pada halaman daftar menu aplikasi RestoAPPMobile android.

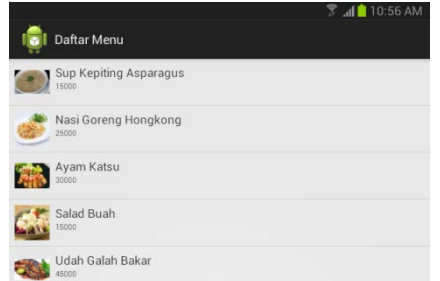

**Gambar 6** Tampilan Daftar Menu RestoAPPMobile

Kesamaan menu-menu yang ada pada aplikasi akan terlihat antara dua aplikasi yang berbeda *platform* ini. Perbedaan hanya

pada tampilan dan kelengkapan menu yang ada. Pada aplikasi RestoAPPMobile hanya menampilkan foto, nama menu, dan harga menu. Pada aplikasi RestoApp 1.0 memperlihatkan jenis kategori menu dan keterangan dari masing-masing menu yang ada. Gambar 7 berikut ini merupakan tampilan halaman daftar menu pada aplikasi RestoApp 1.0 berbasis *web.*

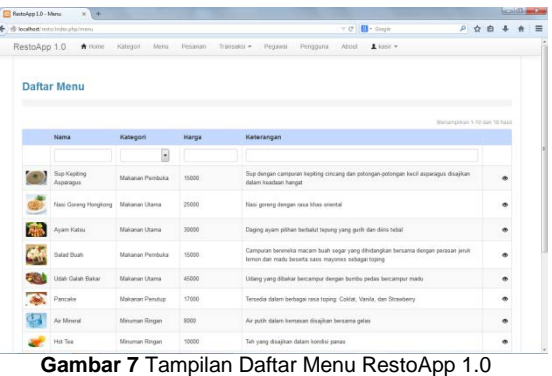

Pesanan baru merupakan target utama dari penelitian ini, dimana alur pembuatan pesan ini yang menjadi jawaban dari latar belakang penelitian yang dilakukan penulis. Dari sistem manual dengan kertas nota pada saat pelayan mencatat pesanan, dikembangkan suatu sistem dan aplikasi yang memudahkan pelayan berkomunikasi dengan pihak dapur dan kasir.

Halaman pesanan baru pada aplikasi RestoAPPMobile berfungsi untuk mencatat data pelanggan dan pesanan yang akan dipesan. Terdapat data tanggal yang telah terisi otomatis, kolom pilihan nomer meja, dan nama pelayan. Nama pelayan yang muncul sesuai dengan data pelayan yang telah *login* pada aplikasi RestoAPPMobile. Pada bagian bawah terdapat *button* simpan untuk menyimpan data pelanggan ke daftar pesanan. Gambar 8 berikut ini merupakan tampilan halaman pesanan baru pada aplikasi RestoAPPMobile android.

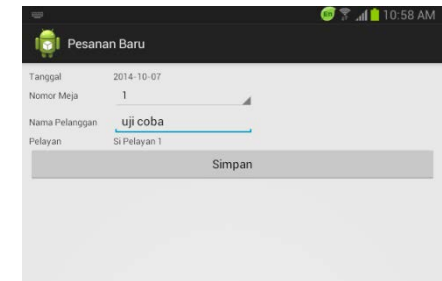

**Gambar 8** Tampilan Pesanan Baru RestoAPPMobile

Button simpan akan menyimpan data pesanan baru ke dalam daftar pesanan baru dan juga akan terlihat pada daftar pesanan.

Pada daftar pesanan baru terlihat data pesanan baru atas nama "uji coba" telah masuk ke data daftar pesanan baru, pada data pesanan baru terlihat total harga masih 0 karena belum melalui proses pemesanan menu. Gambar 9 berikut ini merupakan tampilan halaman daftar pesanan baru pada aplikasi RestoAPPMobile android.

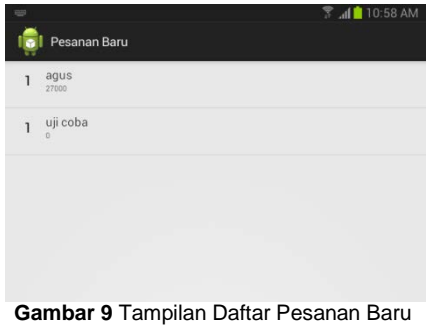

RestoAPPMobile

Mencatat data menu pesanan pada pesanan baru harus terlebih dahulu memilih daftar pesanan baru tersebut. Setelah memilih pesanan baru maka akan ditampilkan detail data pelanggan dan terdapat *button* tambah pesanan untuk mencatat menu yang akan dipesan. Gambar 10 berikut ini merupakan tampilan halaman detail pesanan baru pada aplikasi RestoAPPMobile android.

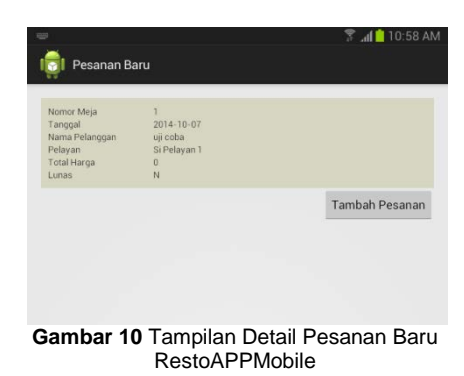

*Button* tambah pesanan pada detail pesanan baru akan membuka halaman pencatatan pesanan. Terdapat kolom pilihan menu yang bila diklik akan menampilkan deretan menu-menu yang dapat dipesan oleh pelanggan. Terdapat juga kolom jumlah pesanan dan catatan untuk mencatat permintaan tertentu dari pelanggan. Pada sisi<br>bawah terdapat *button* simpan untuk bawah terdapat *button* simpan untuk menyimpan pesanan dari pelanggan dan<br>menampilkannya pada detail pesanan. menampilkannya pada detail pesanan. Gambar 11 berikut ini merupakan tampilan halaman *input* pesanan baru pada aplikasi RestoAPPMobile android.

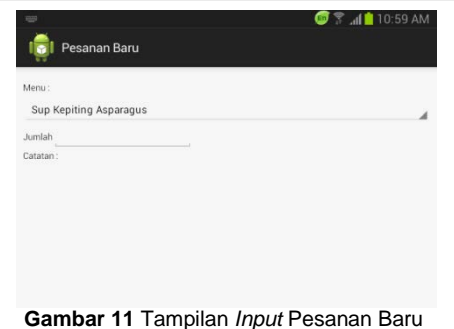

RestoAPPMobile

Detail pesanan baru akan ditampilkan setelah menyimpan data pesanan menu dari pelanggan. Bila ingin menambahkan pesanan bisa klik pada *button* tambah pesanan dan akan kembali seperti proses penambahan menu sebelumnya. Tambahan menu tersebut juga akan ditampilkan pada detail pesanan baru. Gambar 12 berikut ini merupakan tampilan halaman detail pesanan baru pada aplikasi RestoAPPMobile android.

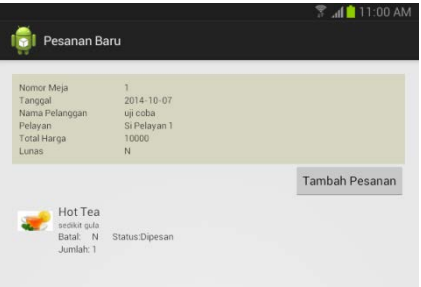

**Gambar 12** Tampilan *Input* Pesanan Baru RestoAPPMobile

Pembayaran pesanan baru dapat dilakukan dengan tambah transaksi. Pada halaman daftar transaksi terdapat *button* tambah. *Button* tambah tersebut berfungsi untuk melakukan *input* data transaksi pembayaran pada pesanan yang belum lunas. Pada halaman tambah transaksi terdapat tanggal dan waktu transaksi yang akan diatur secara otomatis. Nama kasir yang muncul sesuai dengan data kasir yang telah login pada aplikasi RestoApp 1.0. Kasir hanya perlu memilih data pesanan yang akan melakukan pembayaran. Pada kolom pesanan akan muncul nama-nama pelanggan yang pesanannya belom terbayar. Setelah memilih pelanggan yang ingin melakukan transaksi maka data harga pesanan dan total harga akan secara otomatis terisi sesuai jumlah<br>pesanan. Terdapat kolom paiak untuk Terdapat kolom pajak untuk menambah nilai pajak pada total harga. Pada sisi bawah akan terlihat detail pesanan dari foto, nama menu, harga per menu, jumlah, status pesanan, keterangan, dan status batal atau tidak. Gambar 13 berikut ini merupakan tampilan halaman hasil transaksi pada aplikasi RestoApp 1.0 berbasis *web.*

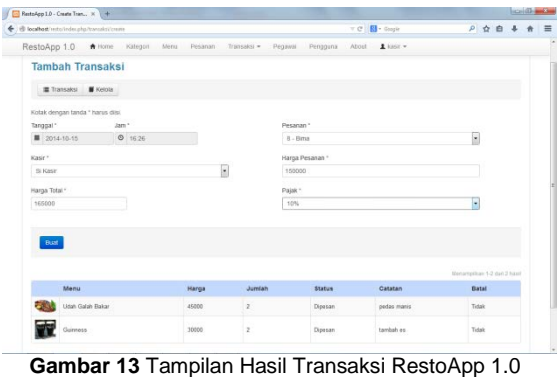

*Button* Buat pada halaman tambah transaksi berfungsi untuk menuntaskan proses transaksi pembayaran dan memasukkan data transaksi tersebut ke daftar transaksi. Pada saat *button* Buat tersebut diklik maka akan membuka halaman detail pesanan yang telah sukses ditransaksikan. Gambar 14 berikut ini merupakan tampilan halaman detail transaksi pada aplikasi RestoApp 1.0 berbasis *web* setelah transaksi pembayaran sukses dilakukan.

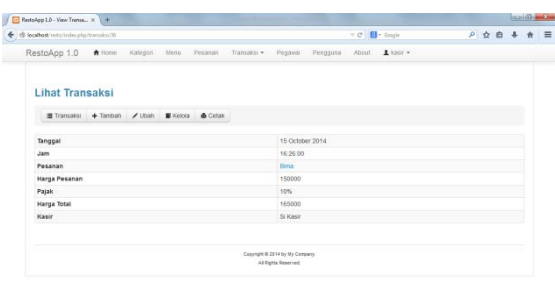

**Gambar 14** Tampilan Detail Transaksi RestoApp 1.0

## **4.4 Kelebihan Aplikasi**

Kelebihan dari aplikasi *front office* restoran berbasis android dan *web service* ini adalah:

- 1. Aplikasi ini unggul dalam kecepatan proses pengiriman informasi data pesanan menu dari pelayan ke pihak dapur sebagai penyedia menu dan pihak kasir sebagai penerima data pesanan.
- 2. Aplikasi ini memberikan kemudahan bagi pelayan untuk melakukan pecatatan data pelanggan dan pesanan.

## **4.5 Kekurangan Aplikasi**

Kekurangan dari aplikasi *front office* restoran berbasis android dan *web service* ini adalah:

1. Aplikasi ini menggunakan jaringan intranet atau *localhost* (*wifi*), dimana adanya gangguan dan tidak stabilnya jaringan

dapat dengan mudah memutuskan koneksi antara aplikasi RestoAPPMobile pada perangkat android dengan *web service* dan aplikasi RestoApp 1.0 pada perangkat komputer yang digunakan.

- 2. Aplikasi ini tidak terdapat bagian *inventory*  yang mengelola data stok bahan baku makanan yang memungkinkan kepada aplikasi untuk dapat melakukan *update* data stok menu makanan yang tersedia.
- 3. Aplikasi ini tidak dapat melakukan cetak *bill* secara otomatis ketika melakukan transaksi pembayaran.

#### **5. SIMPULAN**

Simpulan dari penelitian ini adalah sebagai berikut:

- 1. Aplikasi *front office* restoran ini dapat dirancang dan dibuat pada *handphone* dengan sistem operasi android
- 2. Pembuatan program *web service* dua aplikasi yang berbeda *platform* yaitu android dan *windows* dapat terhubung dan saling bertukar informasi data.<br>Implementasi sistem pad
- 3. Implementasi sistem pada aplikasi RestoAPPMobile berbasis android menggunakan bahasa pemrograman *java* dan pada aplikasi RestoApp 1.0 berbasis *web* menggunakan bahasa pemrograman PHP dan MySQL sebagai *database*.

## **6. DAFTAR PUSTAKA**

- [1] Ekawatiningsih P. *Ruang Lingkup Wirausaha Makanan Bidan Restoran,* 2009; 2.
- [2] Hariyanto B. Sistem Manajemen Basis Data, Bandung: Informatika, 2004.
- [3] Safaat H, Nazruddin. Pemrograman Aplikasi Mobile Smartphone dan Tablet<br>PC Berbasis Android, Bandung: Berbasis Android, Bandung: Informatika, 2011.
- [4] Siswoutomo W. Membangun Web Service Open Source Menggunakan PHP, Jakarta: Elex Media Komputindo, 2004.
- [5] Gani A. Aplikasi Berbasis Web (*Web Enabled Application*). Jakarta: PT Puspa Intimedia Internusa, 2001.
- [6] Aronson L. HTML 3 Manual Of Style, Jakarta: Elex Media Komputindo, 1995.
- [7] Wahana Komputer. Panduan Praktis Menguasai Pemrograman Web dengan JavaScript 2009, Yogyakarta: Andi, 2010.
- [8] Andrea A, Khairil N. Buku Pintar Menguasai PHP & MySQL, Jakarta: Media Kita 2012.
- [9] Jeffrey W. Web Application Development with Yii and PHP, Birmingham UK: Packt Publishing, 2010.